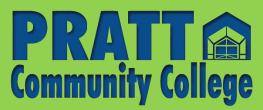

# **Student Log-in**

## **Reference Information**

### USERNAME: BBeaver11111 PASSWORD: \*\*\*\*\*\*\*\*\*\*

#### Self-Service

Check your grades, view attendance, search courses, and view your unofficial transcripts. <u>https://selfservice.prattcc.edu/selfservice/Home.aspx</u>

#### <u>Canvas</u>

Use this link to access your Pratt Canvas classes. https://prattcc.instructure.com/login/ldap

#### <u>WI-FI</u>

Access student Wi-Fi on campus.

Your username is formatted as the first letter of your first name, your entire last name, and the last 5 digits of your Student ID.

First Name: Bucky Last Name: Beaver Student ID: 000211111

Username: BBeaver11111

## **<u>Classroom Computer Labs</u>**

Access to classroom and library computers on campus.

## <u>E-Central</u>

Complete and submit forms for Financial Aid, Residence Halls and more. <u>https://etcentral.prattcc.edu/</u>

## <u> Office365 – E-mail</u>

Login to your prattcc.edu student email and your Office 365 account. <a href="http://portal.office.com/">http://portal.office.com/</a>

PRATT COMMUNITY COLLEGE does not discriminate on the basis of race, color, national origin, sex, disability, age or veteran status in its programs and activities. Complete notice can be found at: <u>http://prattcc.edu/notice</u>

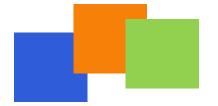

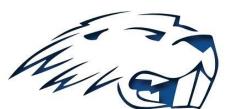

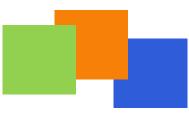